**Probus Club of Sydney**

**Members Guide for the Website**

**7 May 2022**

**Open your Internet browser, for example Chrome, Safari, Firefox etc**

# **Sydney Probus website**

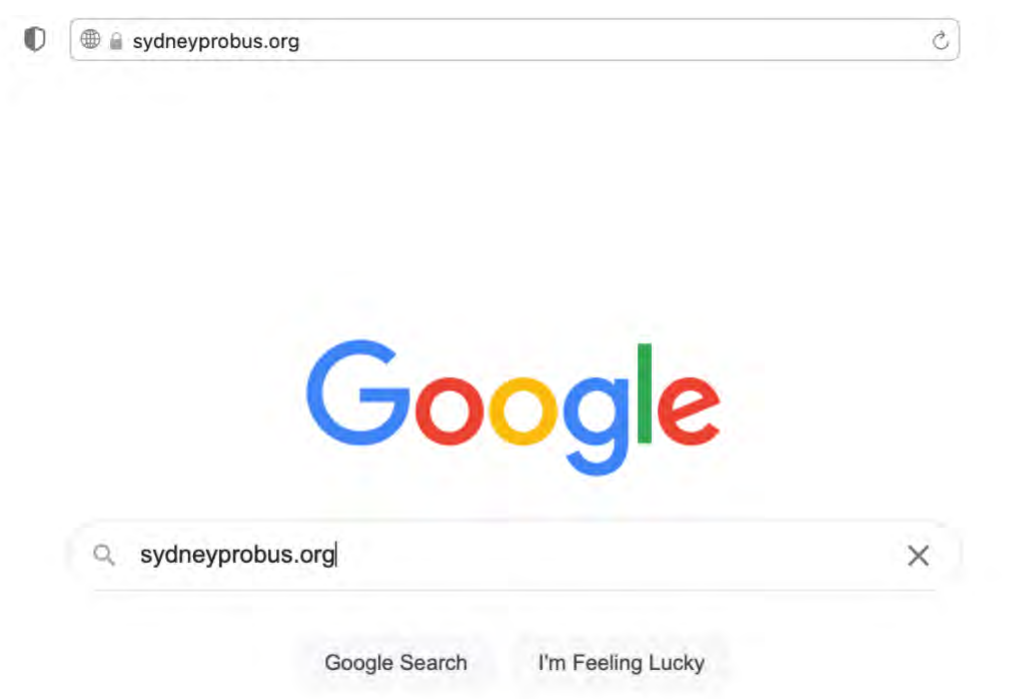

Add 'sydneyprobus.org' to either the **Address Field** at the top of you page or into **'Search'** of your search engine as above.

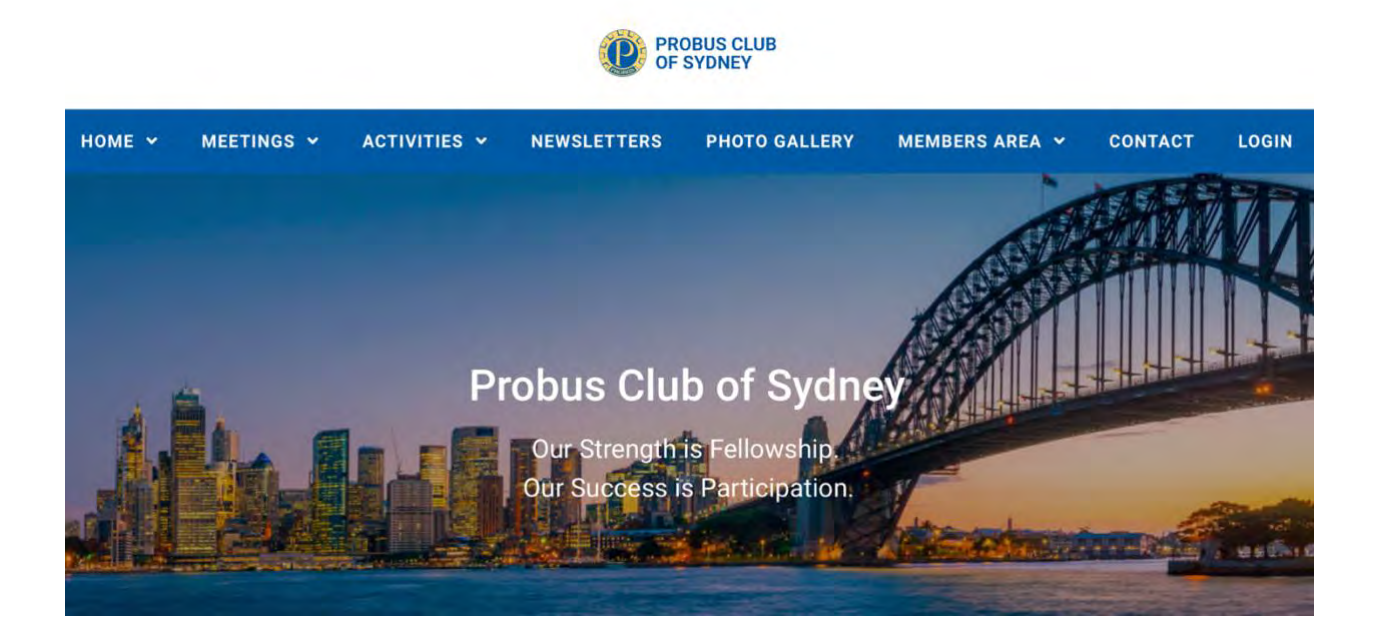

Most of the functions of the website are operative without logging in, however, if you login additional functions and confidential member information becomes available, details below.

## **How to log in**

#### **Hover your cursor over LOGIN/OUT**

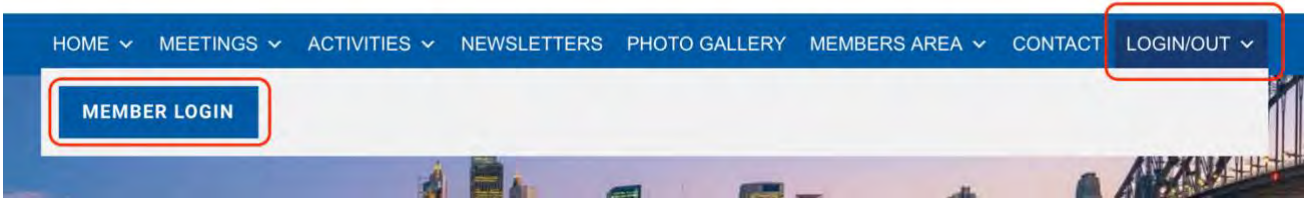

#### Click **MEMBER LOGIN** to view the box below

A personal Password will have been sent by email (sample below) from Sydney Probus

# Probus Club of Sydney Inc.

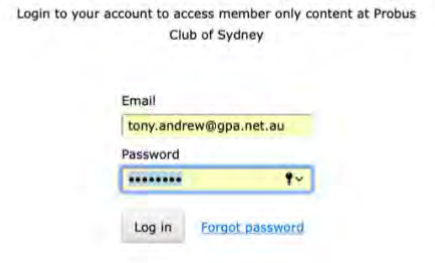

Copy and Paste or type the Password into the field above with your email address

It is easy to change your password!

Go to the foot of your Members Profile in Member Area – 'Change password' (see below)

If you didn't receive a password or are unable to locate it, telephone our System Administrator Tony Andrew on 0411 424 826

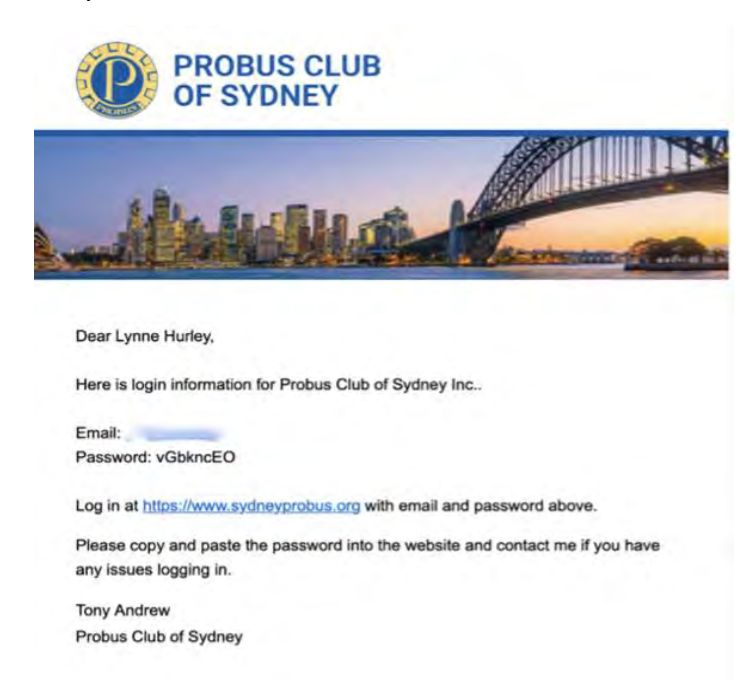

You may wish to save the password in your Keychain (Apple users) or LastPass or similar (PC users)

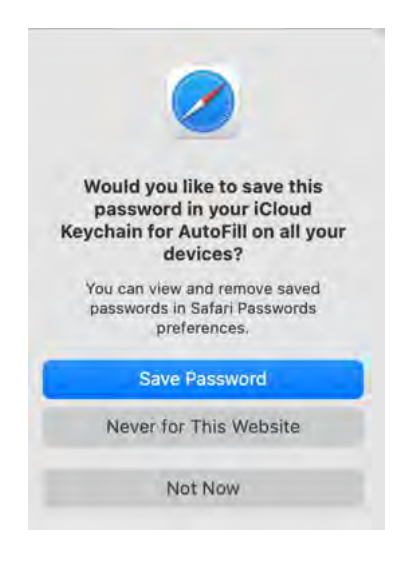

For more information about 'keychain' or LastPass contact Tony (as above)

## **Confidential Information in the MEMBERS AREA is now visible**

**(If you are using the Safari browser, it may block the Member's Profile and the Member Directory**

## **If you don't see these, contact Tony Andrew)**

Hover over the MEMBERS AREA and a drop-down menu will show

Click MEMBER'S PROFILE to view your information in the Club Database **(available to yourself and the Committee only)**

#### Check for inaccuracies or omissions, especially your birthdate

Send any other updates or corrections to the [Membership Officer](https://www.sydneyprobus.org/member-documents/)

The Member's Profile details are stored in the Club database which is only available to yourself and Committee Members

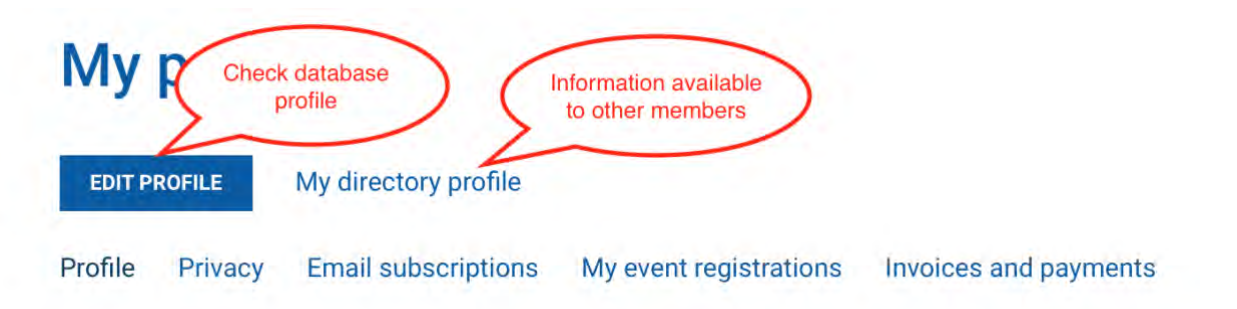

#### **There may be a picture**

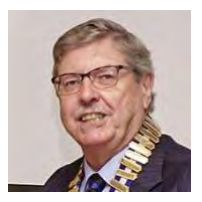

Currently included and OK – nothing to do! Like to change or add a photo – contact Tony Andrew (see foot of guide) A photo may be taken at a Meeting or Activity if you wish

#### **MEMBERS AREA**

**Headings in blue** are only visible if you are logged in! Other headings may be accessed without a password **The Drop-down menu will include – Member's Profile** – your profile, see above Notice Board **Member Directory** – see below Membership Application Form Management Committee etc. **Members Documents** – confidential to Members Only Guest Information Flyer – information for potential members Constitution and Standing regulations History of the Club

#### **Member Directory (sample)**

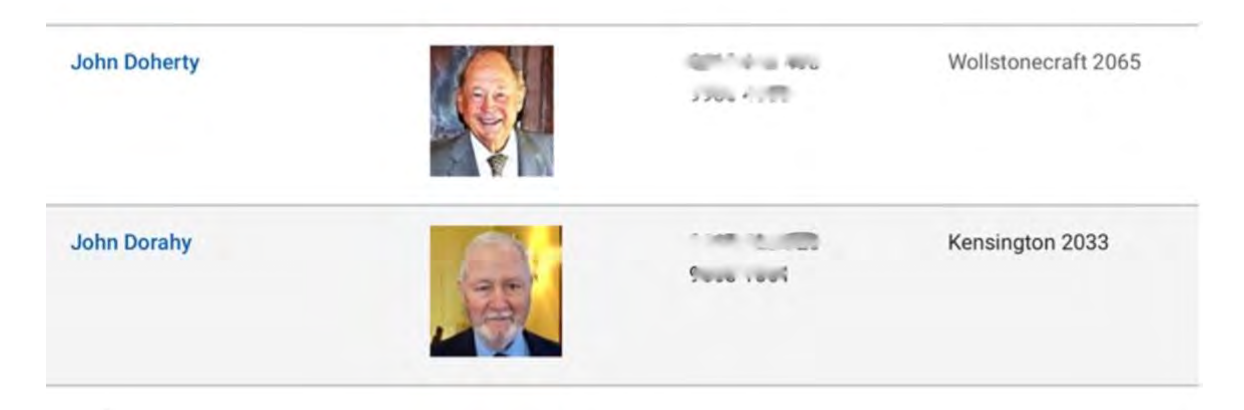

Click a name in the **Member Directory**

The is the information previously emailed regularly to members

Like Your Profile, it is password protected and available to **Members Only**

#### **Member Directory Profile**

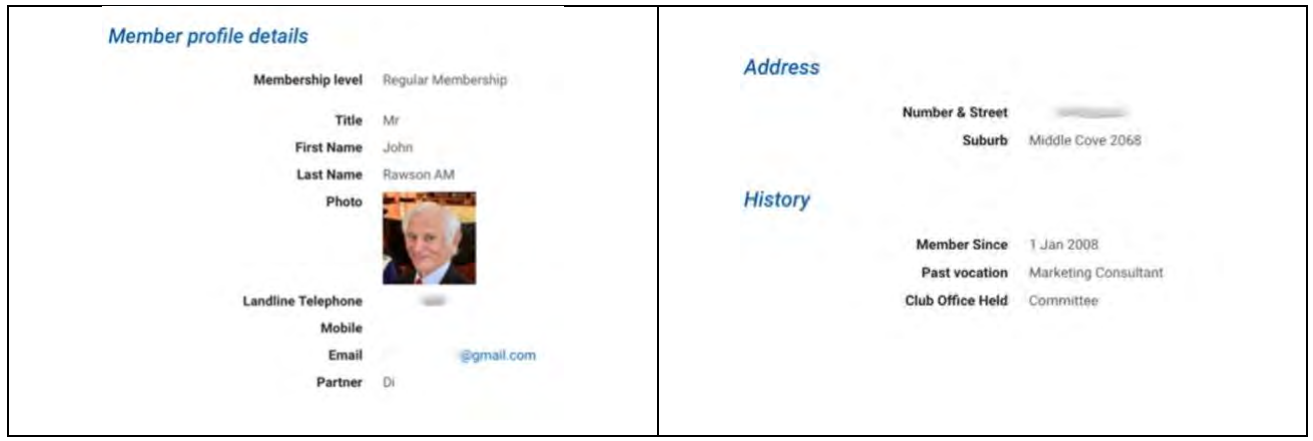

#### **Membership Application**

Click to Nominate a New Member, the new form may be completed online or printed and completed by hand. Directions are included on the top of the form.

You may send it to a prospective member to partially complete or they can go to the website and partially complete it and forward it to your before sending it onto our Membership Officer.

#### **Please always use this form when nominating a New Member.**

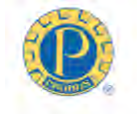

Probus Club of Sydney Inc. **Application for Membership** 

Welcome!

If assistance is required when completing this application please contact our Membership Officer, Hugh Hopkins, telephone 9983 9489.

For additional information regarding the club, please refer to our website.

This form may be completed by computer or printed for completion by hand. When completed the Application is submitted to the Membership Officer by clicking the SUBMIT button at the foot of page three or posting to 7 Dakara Close, Pymble 2073.

The Application is reviewed by the Management Committee and following approval the new member will receive a Welcome Letter from the President which will also outline the next steps to finalise Membership.

Fees are payable upon approval; Entrance Fee \$150.00 plus Annual Subscription \$130.00. The first Annual Subscription applies from the date the Management Committee accepts your Application and is adjusted pro-rata from April 1.

**Personal Details Names for Club Badge** First Name Last Name Title\_\_\_\_\_\_\_ First Name if different Post Nominal (eg AO) Telephone \_\_ Mobile Email

This is the heading only, full details follow below the new member's email address

#### **HOME (Can be viewed by the General Public)**

This is information about our club

For potential members and anyone interested in our Club

### **MEETINGS (Can be viewed by the General Public)**

# The Local and Global Investment Climate

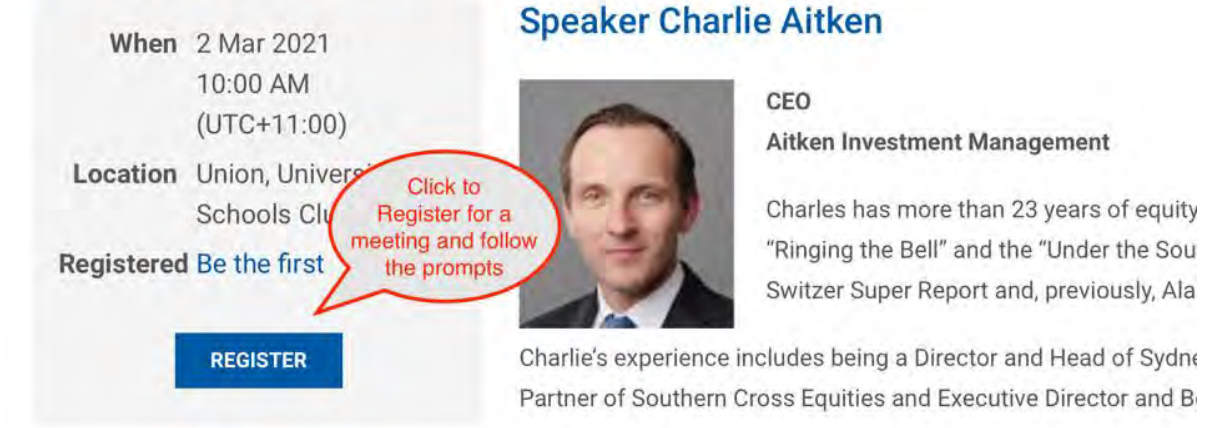

He is best known for his high conviction, top down and bottom u

#### **ACTIVITIES (Can be viewed by the General Public)**

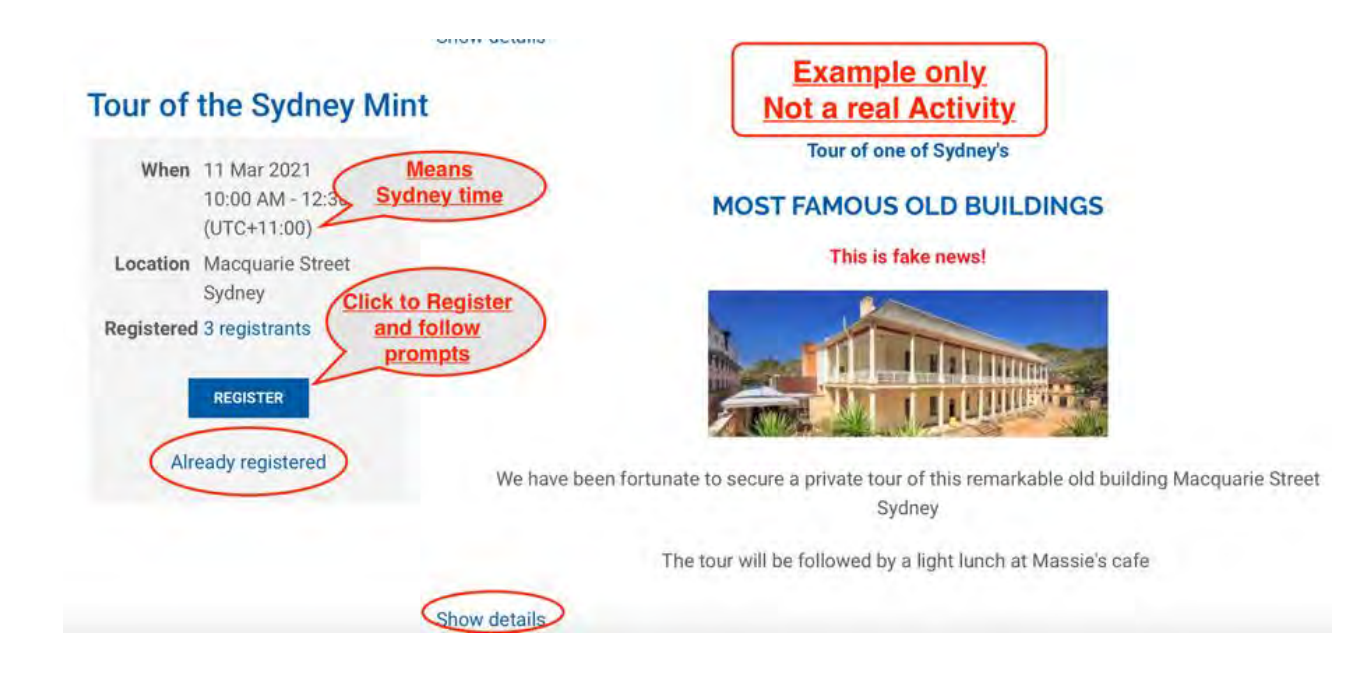

## This is NOT a real Activity, example only!

Click 'Show details' for more information

Click 'REGISTER' to join an Activity and follow the prompts 'Already Registered' indicates that you have already registered for the Activity **Online Payment is strongly preferred** as subsequent processes are automatic EFT and cheques require significant time-consuming action by the Treasurer **NEWSLETTER (Can be viewed by the General Public)** This page is unchanged

Current and Past Issues can be viewed

## **WHEN YOU WISH TO LEAVE THE WEBSITE**

Hover the cursor over LOGIN/OUT and click the **'LOG OUT'**

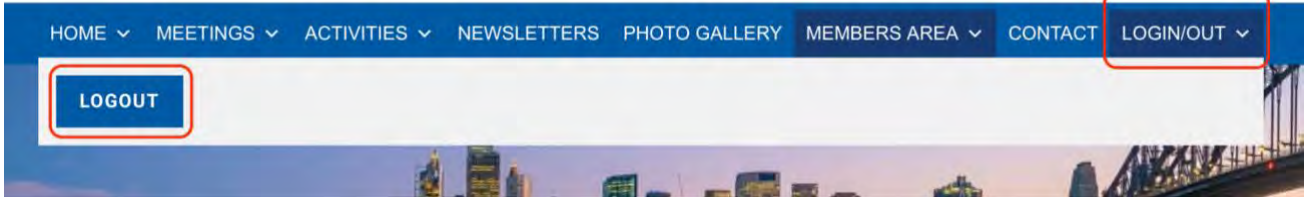

**Please send any questions or suggestions for improvement to**

System Administrator

**Tony Andrew** 

Telephone 0411 424 826